# The Master Genealogist and GenSmarts

Presented to the Ottawa TMG Users Group By Liz Hubbard March 13, 2011

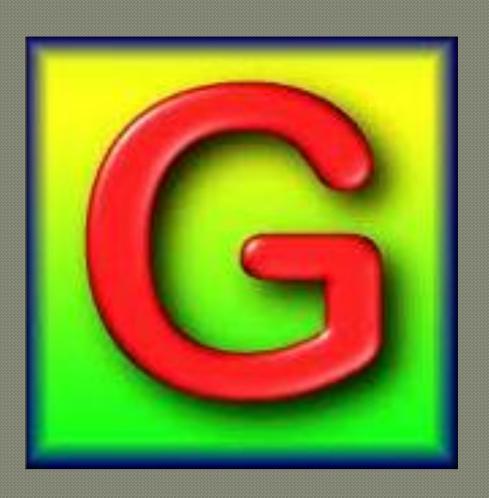

#### Disclaimer

I have not been paid in any way to make this presentation about GenSmarts and The Master Genealogist, either as employee, reviewer or in any other capacity.

I am simply a satisfied customer and user of both software packages.

# Description of GenSmarts

- GenSmarts is a utility that reads your genealogy data directly and provides research recommendations (no gedcom needed)
- Coverage includes USA, UK and Canada
- No paid subscriptions are required
- Works with Windows 98 through Win 7
- Works directly with The Master Genealogist which may be open concurrently

# What GenSmarts Can Do

- Analyze your TMG database, or a part of it for missing facts or sources (mainly BMD and census)
- Suggest where you might find that information
- Link to the appropriate website to execute the search

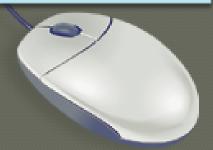

#### And also...

 Print the To Do list e.g. for use at a repository or at a library with subscription access (paid version only)

 Export and/or print lists of people, tasks, call numbers

#### What GenSmarts CANNOT Do

- Evaluate the results of your searches
- Enter new data into TMG for you
- Create reports or charts of your genealogical data
- Correct errors in your TMG data

# Getting Started

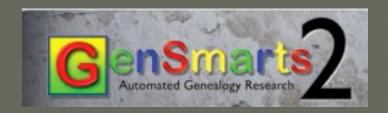

- Install trial or full version of software (www.gensmarts.com)
- Run the Welcome Wizard if desired
- Download the GenSmarts Manual (pdf)

# Step by step:

- 1. Specify the TMG project to be analyzed
- 2. Select dataset[s] to be included in analysis
- 3. Review the suggestions
- 4. Filter suggestions to focus your research
- 5. Conduct your research
- 6. Mark the suggestion appropriately

# Selecting data sets

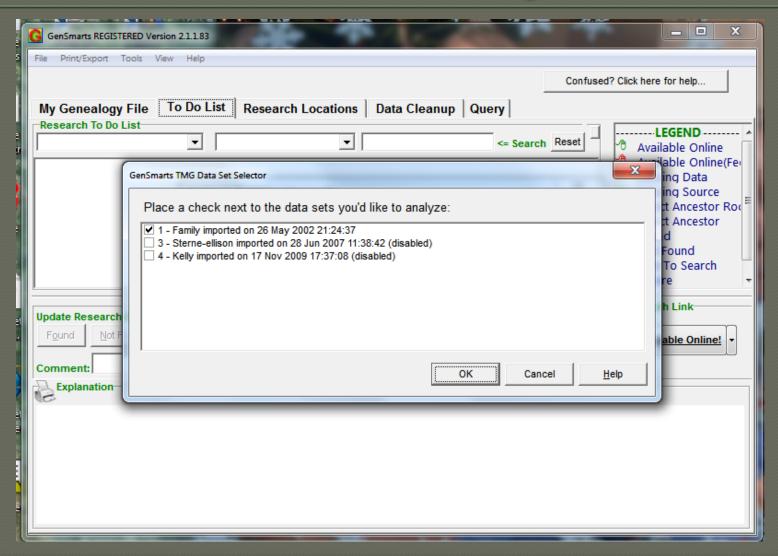

#### Five tabs on the main screen:

The default view is the To Do List...

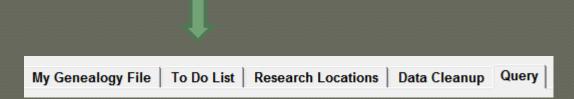

...but we'll look at the others briefly first and come back to this one

# My Genealogy File

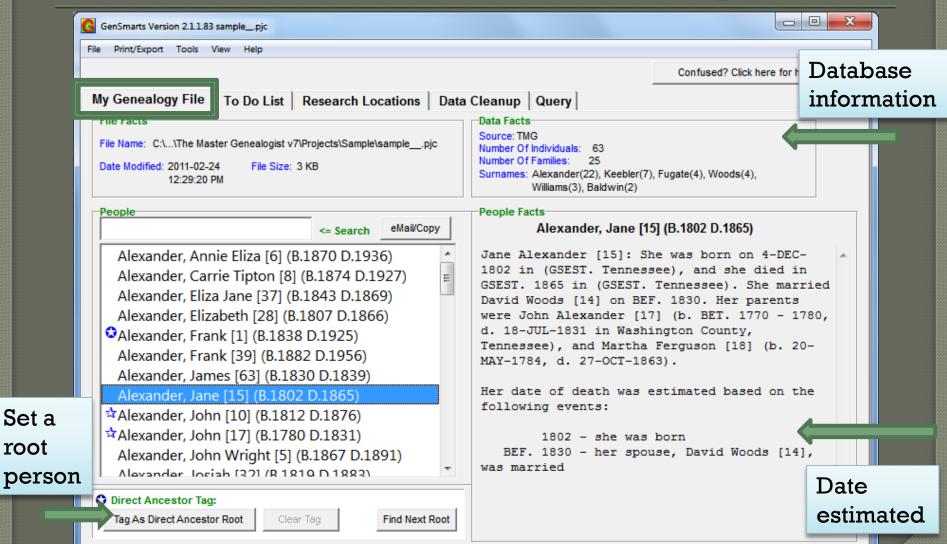

root

#### Research Locations

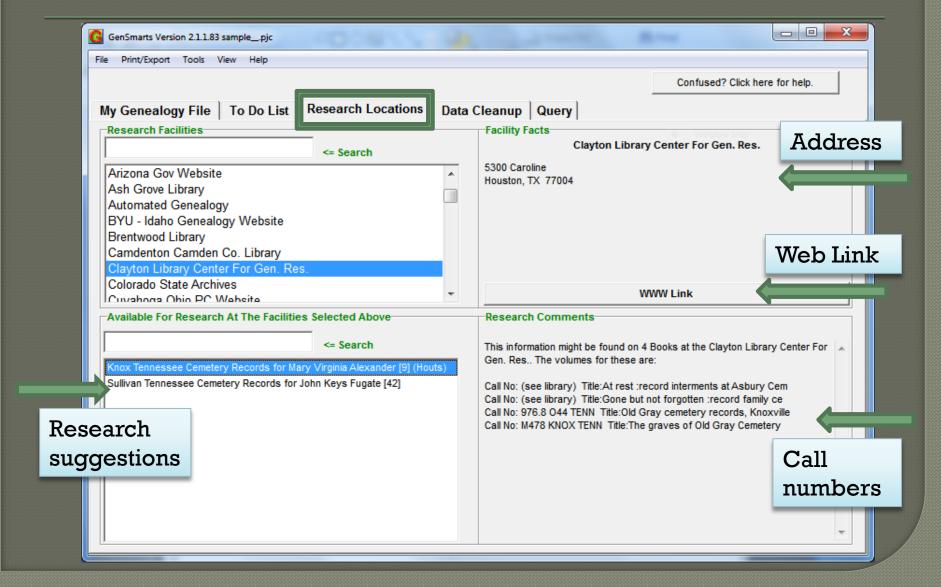

# Data Cleanup

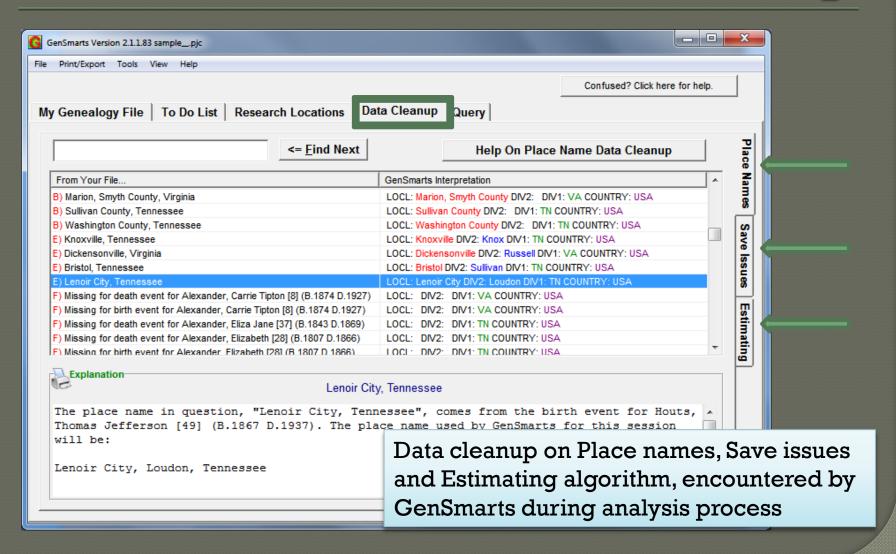

# The Query Tab

| GenSmarts Version 2.1.1.83 samplepjc                                                                   |                                                |  |  |  |
|----------------------------------------------------------------------------------------------------|------------------------------------------------|--|--|--|
| File Print/Export Tools View Help                                                                      |                                                |  |  |  |
|                                                                                                    | Confused? Click here for help.                 |  |  |  |
| My Genealogy File   To Do List   Rese                                                                  | earch Locations Data Cleanup Query             |  |  |  |
| Data About The Person That You Want Suggestions For (Specify At Least The Name And One Place And Date) |                                                |  |  |  |
| Name:                                                                                                  | ✓ Male ☐ Female ☐ Never Married ☐ Still Living |  |  |  |
| Date Born:                                                                                             | Date Married: Date Died:                       |  |  |  |
| Place Born:                                                                                            | Place Married: Place Died:                     |  |  |  |
| His and the Common                                                                                     |                                                |  |  |  |
| His or Her Spouse Name:                                                                                | ☐ Male ☑ Female ☐ Never Married ☐ Still Living |  |  |  |
| Date Born:                                                                                             | Date Died:                                     |  |  |  |
| Place Born:                                                                                            | Place Died:                                    |  |  |  |
| Their Child                                                                                            |                                                |  |  |  |
| Name:                                                                                                  | ☐ Male ☐ Female ☐ Never Married ☐ Still Living |  |  |  |
| Date Born:                                                                                             | Date Married: Date Died:                       |  |  |  |
| Place Born:                                                                                            | Place Married: Place Died:                     |  |  |  |
| [                                                                                                    | Generate Suggestions Help                      |  |  |  |
| <u>C</u> lear Form                                                                                     | Generate Suggestions Help                      |  |  |  |
|                                                                                                    |                                                |  |  |  |
| Use for a person not in your database.                                                                 |                                                |  |  |  |
|                                                                                                    |                                                |  |  |  |
|                                                                                                    |                                                |  |  |  |
|                                                                                                    |                                                |  |  |  |

#### Search from within TMG

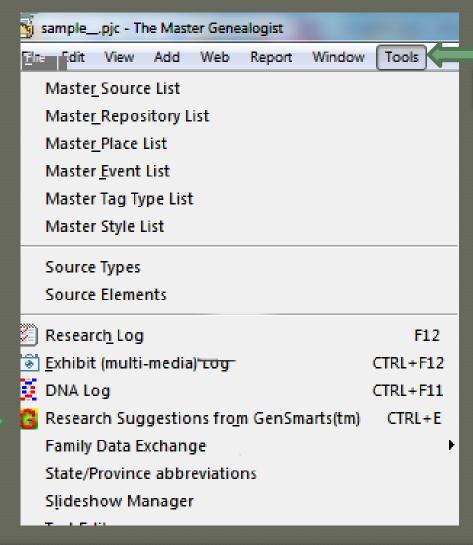

TMG Tools menu

Keyboard shortcut is Control + E

# To Do List Normal View

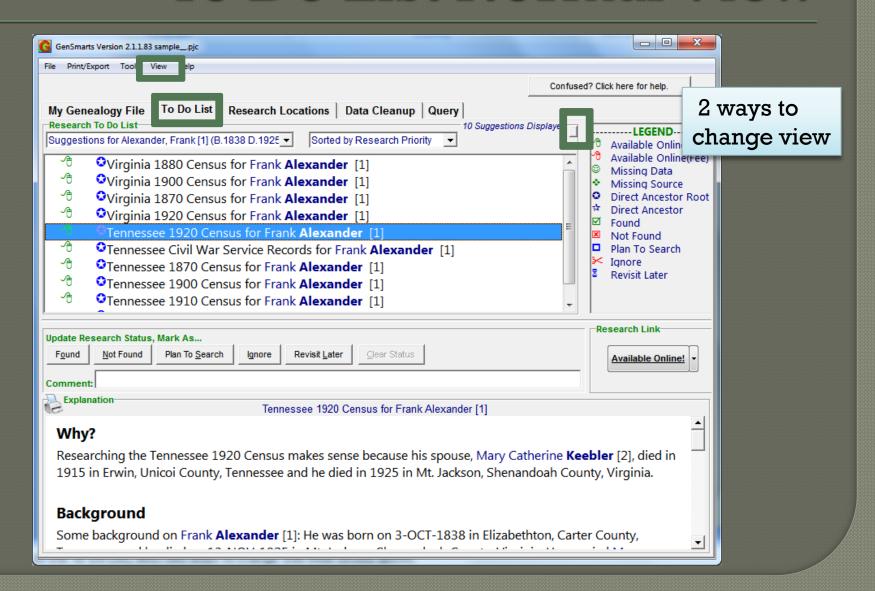

# To-Do List Advanced View

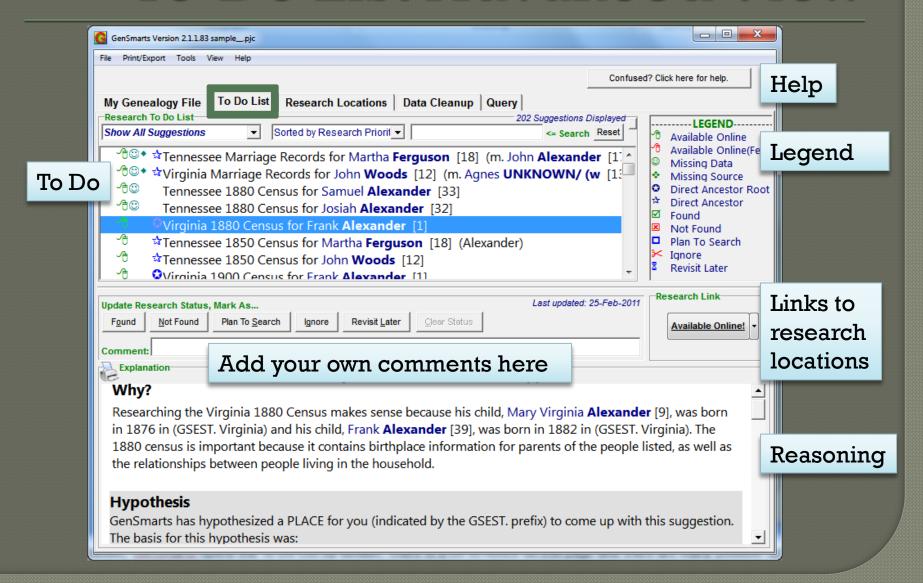

# Search filtered to Ancestry, sorted by record type

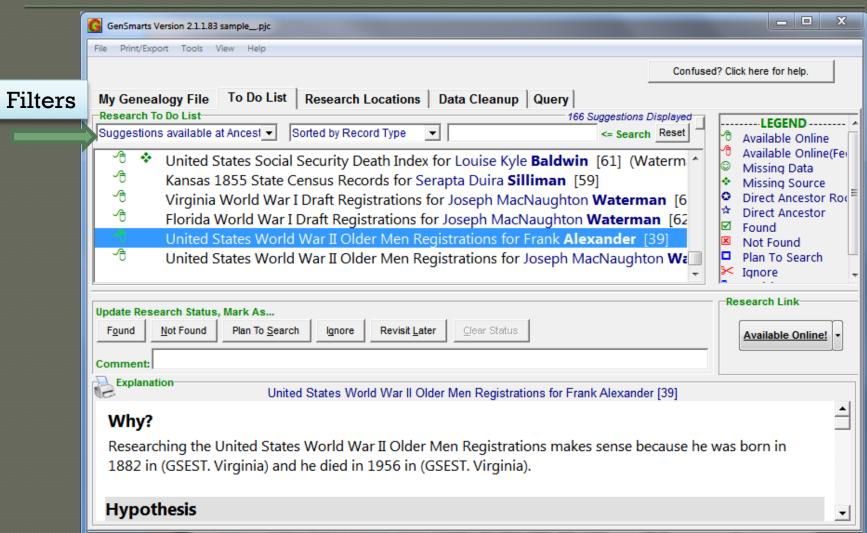

# And the result found...

| ry.ca U.S. World War II Draft Registration C                                                                      | ards, 1942 Record for Frank Alexander                                                                    |                                                               |
|----------------------------------------------------------------------------------------------------|----------------------------------------------------------------------------------------------------|---------------------------------------------------------------|
| Search Results West Virginia > A > Aalto, Alex Edward - An                                                        | derson, Isaac Earl > 1820                                                                                |                                                               |
| Only   📻 Print   🔆 Options   📀 Share▼ 🚾                                                                           |                                                                                                    |                                                               |
| ○ Zoom Out 100% • Magnify Report Proble                                                                           |                                                                                                    | Image: 1820 of 31:                                            |
| REGISTRATION CARD—(Men born on                                                                                    | or after April 28, 1877 and on or before                                                                 | February 16, 1897)                                            |
| SERIAL NUMBER 1. NAME (Print) 1553 Frank (First)                                                                  | Al                                                                                                    | exander.                                                      |
| 2. PLACE OF RESIDENCE (Print)  105 W. 2nd. Ave.  (Number and street)  [THE PLACE OF RESIDENCE JURISDICTION; LINE: | Williamson (Town, township, village, or city) GIVEN ON THE LINE ABOVE WILL 2 OF REGISTRATION CERTIFICATE | Mingo W. Va (County)  DETERMINE LOCAL BOARD WILL BE IDENTICAL |
| Box 419William address [Mailing address ]                                                                         | f other than place indicated on the                                                                      | 6. PLACE OF BIRTH                                             |
| 4. TELEPHONE 527                                                                                                  | 5. AGE IN YEARS                                                                                          | Marion (Town or county)                                       |
|                                                                                                    | Aug. DATE OF BIRTH 30 1882                                                                               | Virginia (State or country)                                   |
| 7. Name and Address of Person Who W<br>Mrs. Sallie R. A.                                                          | lexander 105 W. 2nd                                                                                      | l. Ave. Williamson. W. Y                                      |
| 8. EMPLOYER'S NAME AND ADDRESS Norfolk & Westers                                                                  | n Railroad                                                                                               |                                                               |
| 9. PLACE OF EMPLOYMENT OR BUSINESS                                                                                | Williamson                                                                                               | n Mingo W. Va.                                                |
| I AFFIRM THAT I HAVE VERIFIED A                                                                                   | BOVE ANSWERS AND THAT THEY ARE THE                                                                       |                                                               |

# Enter your new data in TMG

•Use your usual procedure for entering newfound facts and exhibits into The Master Genealogist.

•Go back to GenSmarts and update your research list by marking the suggestion Found, Not Found, Ignore, etc.

#### Set the Status

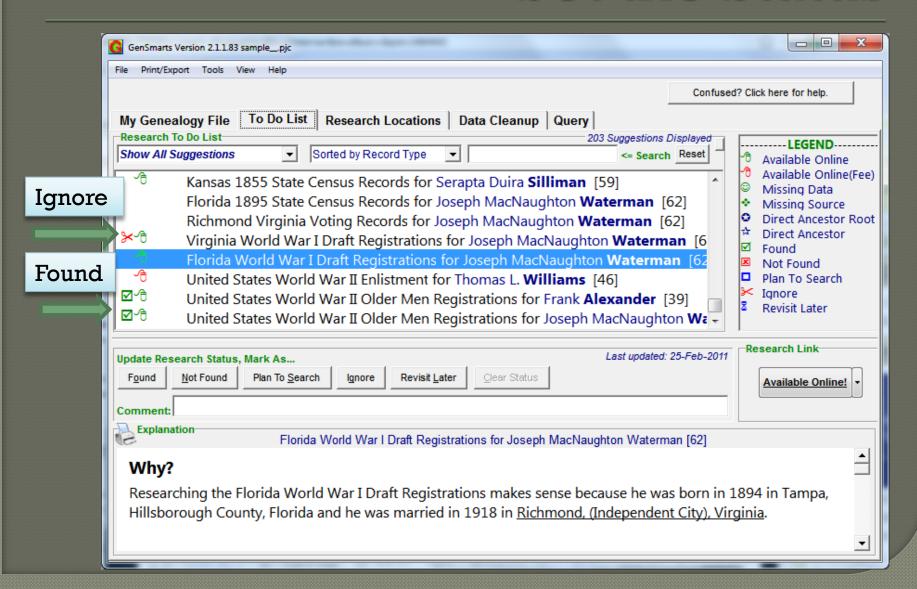

#### TMG or GenSmarts?

- Similar Task Lists can be created within TMG
- They may be more difficult to craft, but can be very specific
- Both TMG filters and GenSmarts filters are useful research tools

# TMG Filter for WWI draftees

| Report Definition Screen - List of People               | ■ Report Filter                                                               |             |
|---------------------------------------------------------|-------------------------------------------------------------------------------|-------------|
| Configuration name List of People                       | Save Filter As men who might have registered for ww1 draft                    |             |
| Add Delete                                              | For example: People born in Virginia                                          |             |
|                                                         | Filter Query by Example                                                       |             |
| Subject(s) of the report : Use the Current Focus Person | 1,                                                                            | ) Connect   |
| One person                                              | ( * Field Subfield Operator Value                                             | / Connect   |
| 0 (24)                                                  | SEX ▼ = Equals ▼ M                                                            | AND ▼       |
| Filtered group                                          | Birth Group ▼ Date ▼ > Comes ▼ 10 SEP 1872                                    | AND ▼       |
| Add Edit Delete                                         |                                                                               |             |
| © Focus Group None found ▼                              | ☐ Birth Group ▼ Date ▼ < Comes ▼ 13 SEP 1900                                  | AND 🔻       |
| Selected people on the Project Explorer                 | ☐ Death Group Date > Comes → 05 JUN 1917                                      | OR 🔻        |
| All people in the project                               | e Death Group ▼ Date ▼ > Comes ▼ 05 JUN 1917  Death Group ▼ Date ▼ Is empty ▼ | OR 🔻        |
|                                                         |                                                                               |             |
| Properties                                              | ☐ Death Group ☑ Date ☑ Is irregular ☑                                         | OR ▼        |
| Print Preview                                           | Death Group ▼ # of Tags ▼ = Equals ▼ 0                                        | ) END 🔻     |
| ○ Save to : File type : ASCII Text                      |                                                                               |             |
| File name : *,TXT                                       |                                                                               |             |
|                                                         |                                                                               |             |
| ○ Printer                                               |                                                                               |             |
|                                                         |                                                                               |             |
| Page number for first page : 1 v                        |                                                                               |             |
| Print page range : 1 - 32767                            |                                                                               |             |
|                                                         | And then add their Spouses Ancestors 250 generations Descendants 250          | generations |
| Options Create Report Save Settings Cancel Help         | Spouses Afficestors 250 generations Descendants 250                           | 32          |
|                                                         | OK Load Clear Cancel                                                          | Help        |
| 1862 1932 Samuel Lee ALEXANDER (3) M                    |                                                                               | 11.         |

This filter is included in the TMG sample project:
"men who might have registered for wwl draft"

# GenSmarts filter for "World War"

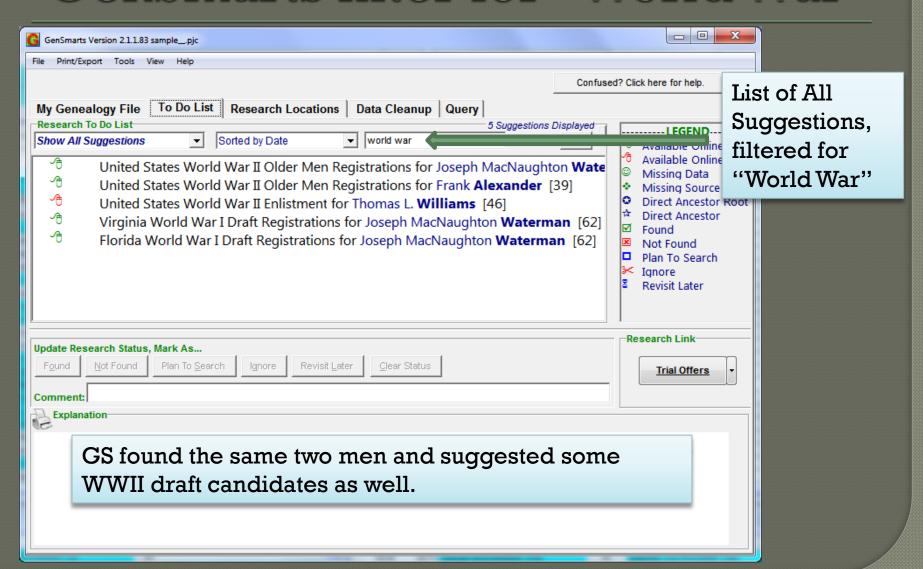

Printing Options

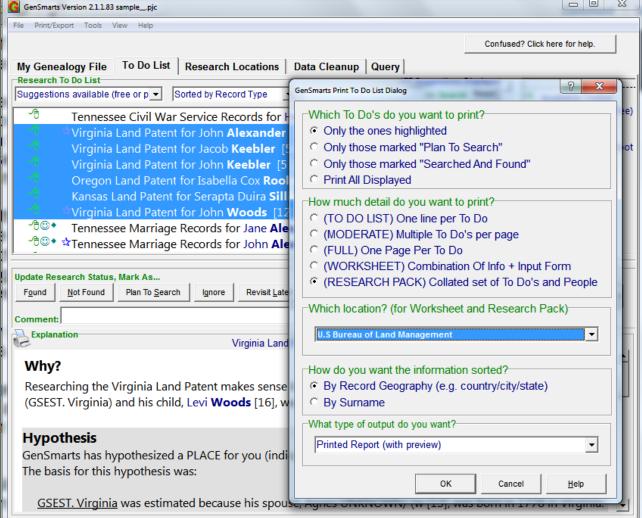

There are many print/output options available, for whole lists, individuals, or selected groups; film /call numbers, tasks, person summaries, etc.

#### In conclusion...

Using several different research strategies can be more productive, and GenSmarts is one more approach.

Re-analysis locates information in new databases and collections we may not have been aware of.

GenSmarts' strengths lie in the ability to analyze a whole or partial database for missing information, its ease of use, and its integration with TMG and other genealogy software programs.